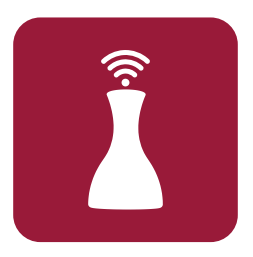

# **Quick Start Android Moblie App User Guide**

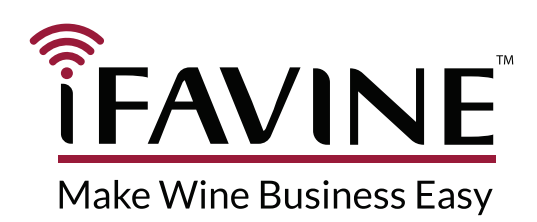

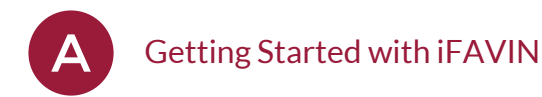

iFAVINE Network is the first international, professional platform dedicated to the world of wine. It is unique in that it centralizes all the technical data concerning vineyards, their wines for several vintages and recommendations for serving and tasting.

iFAVINE Network is a service offering a wealth of information that comes directly from wineries and winemakers themselves.

It is updated daily in order to develop the largest international and professional network in the world of wine

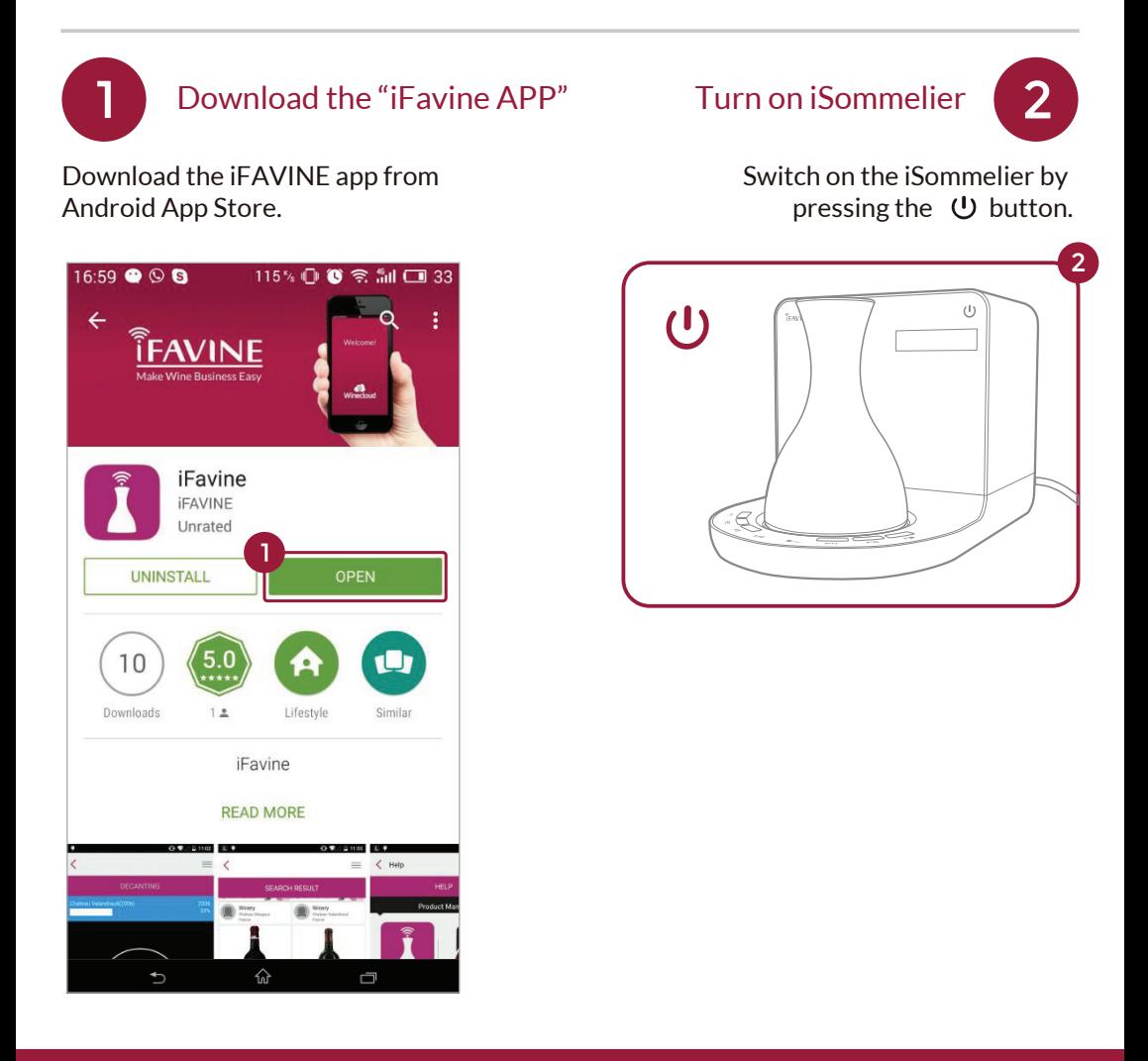

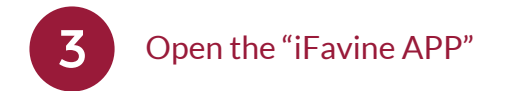

Press the iFAVINE app icon to open the app.

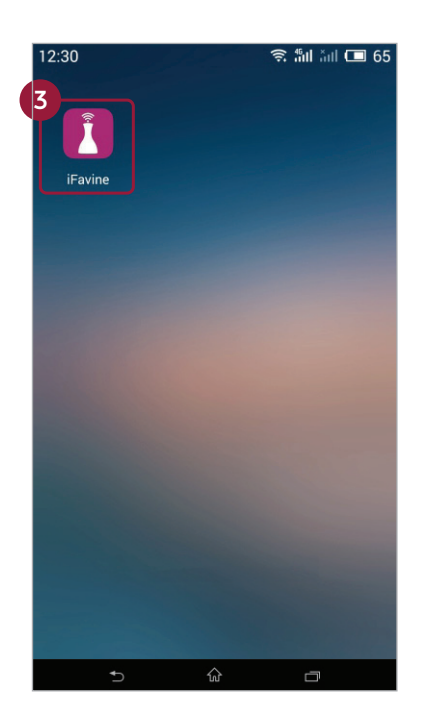

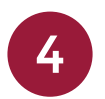

### Appliance Search

Press the "Auto Search" in the lower left corner to refresh the appliance list.

#### Note:

Allow at least 30 seconds after the machine switch on before light is emitted.

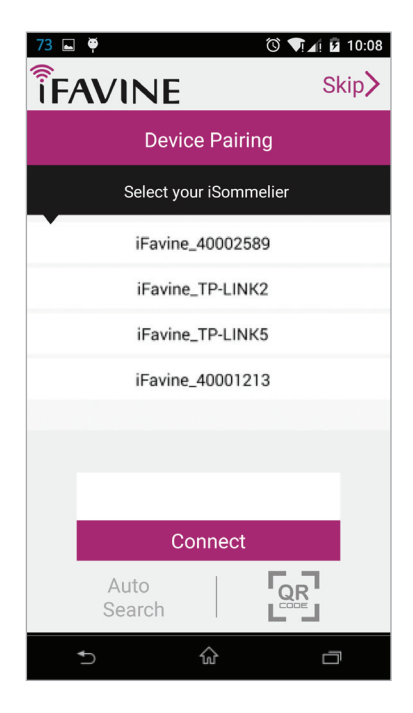

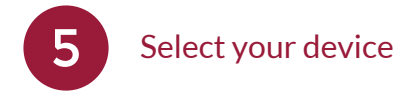

Select your iSommelier smart decanter with a unique SSID, then press "OK" .

#### Note:

If you want to know SSID Identification, hold down F1 and F6 buttons simultaneously for 5 seconds to display ID on the front panel.

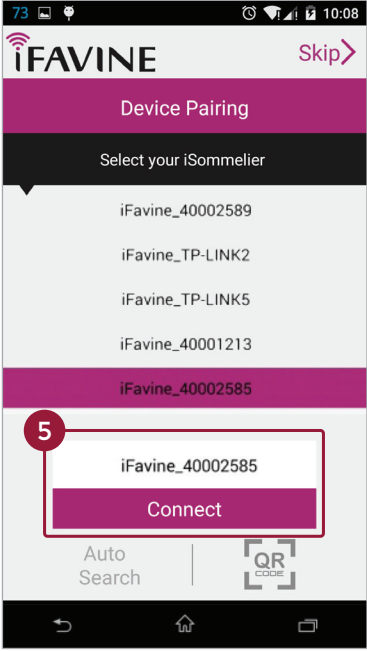

#### Note:

If you are facing this situation, please hold " /Reset" button on your iSommelier smart decanter for 3 seconds, and you will hear a "beep". Then click "confirm" .

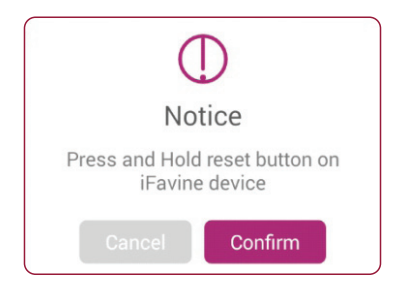

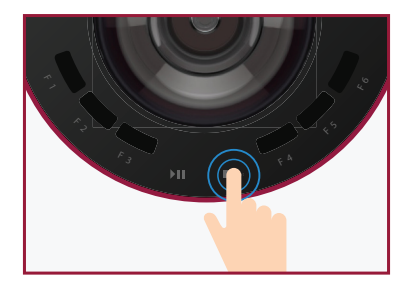

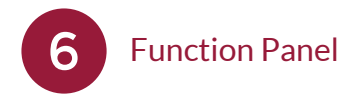

When iFavine app and iSommelier smart decanter are connected together successfully, you will see the homepage. You can scroll the function numbers on the screen, which is synchronous with the iSommelier, to control your smart decanter.

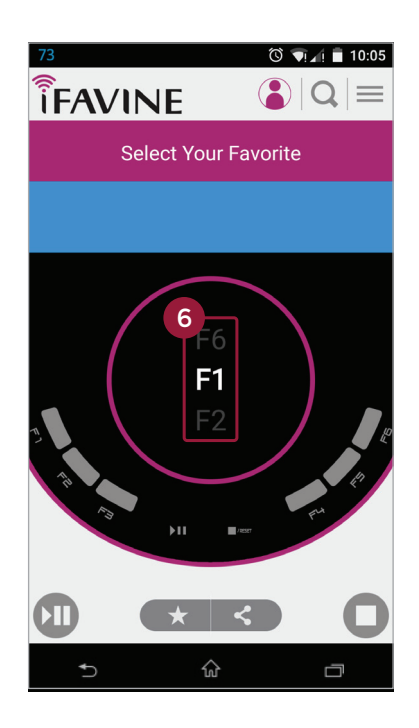

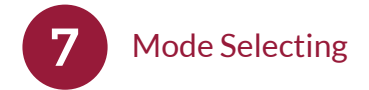

Slide the screen to the left or pres menu button to see the mode selection menu.

Click "Decant" to select decanting mode.

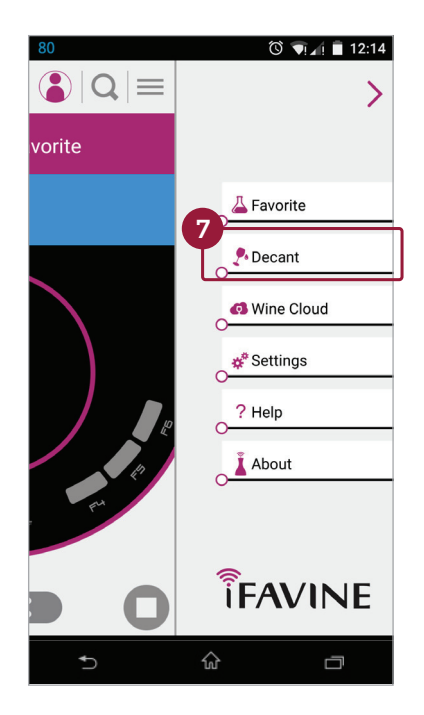

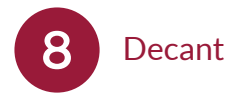

In the wine tasting page, you can input the natural decanting time of a wine. For example, you normally decant a wine for 1 hour and 30 minutes, then simply select 01 in the blue box (hour) and 30 in the red box (minute).

-click " $\mathbf{D}$ " To start or pause decanting,

-click " $\bigcirc$  " To stop decanting,

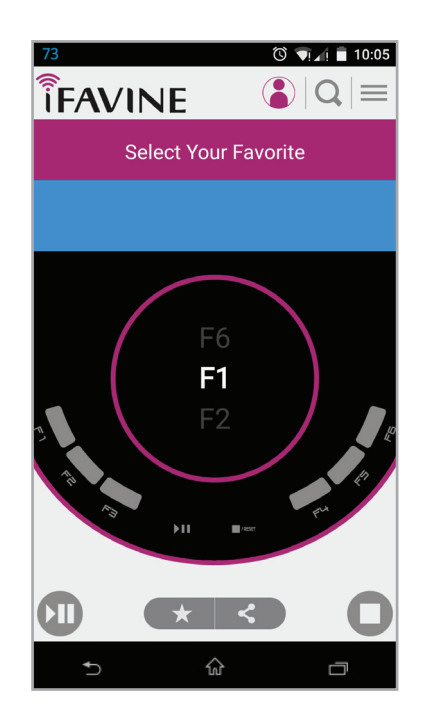

## **Note:**

## If you want to know more detail about ifavine, please access to our website

www.jfavine.com

Thank you for your trust and support on iFavine!